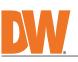

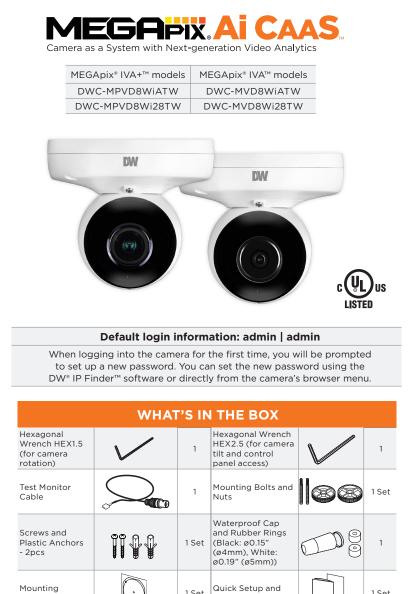

NOTE: Download all your support materials and tools in one place

1. Go to: http://www.digital-watchdog.com/resources

Template

- Search your product by entering the part number in the **'Search by Product'** search bar. Results for applicable part numbers will populate automatically based on the 2.

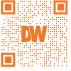

1 Set

part number you enter. 3. Click **'Search'**. All supported materials, including manuals and quick start guide (QSGs) will appear in the results.

Attention: This document is intended to serve as a quick reference for the initial set-up. It is recommended that the user read the entire instruction manual for complete and proper installation and usage.

1 Set

Quick Setup and

Download Guides

#### SAFETY AND WARNING INFORMATION

Read through this Installation Guide carefully before installing the product. Keep the Installation Guide for future reference. See the user manual for more information on the proper installation, use and care of the product. These instructions are intended to ensure that users can use the product correctly to avoid danger or property loss. Warnings: Serious injury or death may occur if any of the warnings are neglected. Cautions: Injury or equipment damage may occur if any of the cautions are neglected. WARNING

- In the use of the product, you must be strict compliance with the electrical safety regulations of the nation and region. When the product is mounted on a wall or ceiling, the device shall be firmly fixed. Be sure to use only the standard adapter specified in the specification sheet. Using any other adapter could cause fire, electrical shock, or damage to the product. Make sure the power supply voltage is correct before using the camera. 1 2.
- 3 4.
- 5.
- Make sure the power supply voltage is correct before using the camera. Incorrectly connecting the power supply or replacing the battery may cause an explosion, fire, electric shock, or damage to the product. Do not connect multiple cameras to a single adapter. Exceeding the capacity may cause excessive heat generation or fire. Securely plug the power cord into the power source. An insecure connection may cause a fire. When installing the camera, fasten it securely and firmly. A falling camera may cause personal injury. Do not install in a location subject to elevated temperature, low temperature, or high humidity. Doing so may cause fire or electric shock. Do not place conductive objects (e.g. screwdrivers, coins, metal items, etc.) or containers filled with water on top of the camera. Doing so may cause personal injury due to fire, electric shock, or falling objects. 6. 7. 8. 9.
- of the camera. Doing so may cause personal injury due to free, electric shock, or falling objects. Do not install in humid, dusty, or sooty locations. Doing so may cause fire or electric shock. Do not install near any heat sources such as radiators, heat registers, or other products (including amplifiers) 10. 11.
- 13.
- Do not install near any neat sources such as radiators, neat registers, or other products (including amplifiers) that produce heat. Keep out of direct sunlight and heat radiation sources. It may cause a fire. If any unusual smells or smoke come from the unit, stop using the product at once. Immediately disconnect the power source and contact the service center. Continued use in such a condition may cause fire or electric shock. If this product does not operate normally, contact the nearest service center. Never disassemble or change this product in any way. When cleaning the product, do not spray water directly onto parts of the product. Doing so may cause fire or electric shock. 14.

#### 15. electric shock CAUTION

- Use proper safety gear when installing and wiring the product. Do not drop objects on the product or apply strong shock to it. Keep away from a location subject to excessive vibration or magnetic interference. 2.
- The product shall not be exposed to dripping or splashing and no objects filled with liquids, such as vases, shall be placed on the product. 3. 4
- Avoid aiming the camera directly towards extremely bright objects such as the sun, as this may damage the image sensor. 5.
- The Main plug is used as a disconnect device and shall stay readily operable at any time. Remove the power adapter from the outlet when then there is lightning. Neglecting to do so may cause fire or damage to the product. 6. 7.
- Do not block any ventilation openings. Install following the manufacturer's instructions. A polarized or grounding-type plug is recommended for this product. A polarized plug has two blades with one wider than the other. A grounding-type plug has two blades and a third grounding prong. If the provided plug does not fit into your outlet, consult an electrician for replacement. Protect the power cord from being walked on or pinched particularly at plugs, convenience receptacles, and the point where they exit from the product. 8. 9.
- 10. 11. If any laser equipment is used near the product, make sure the surface of the sensor is not exposed to the laser
- beam as that may damage the sensor module. If you want to move the already installed product, be sure to turn off the power and then move or reinstall it. Proper configuration of all passwords and other security settings is the responsibility of the installer and/or 12 13. end-user
- If cleaning is necessary, please use a clean cloth to wipe it gently. If the device will not be used for a long time, please cover the lens cap to protect the device from dirt. Do not touch the camera's lens or sensor module with fingers. If cleaning is necessary, please use a clean cloth to wipe it gently. If the device will not be used for a long time, please cover the lens cap to protect the device from dirt. 14. 15.
- from dirt. 16. 17.
- Use only attachments/accessories specified by the manufacturer. Always use hardware (e.g. screws, anchors, bolts, locking nuts, etc.) compatible with the mounting surface and of sufficient length and construction to ensure a secure mount. Use only with cart, stand, tripod, bracket, or table specified by the manufacturer, or sold with the product. Unplug this product when a cart is used. Use caution when moving the cart/product combination to avoid injury from the over 18. 19.
- from tip-over. Refer all servicing to qualified service personnel. Servicing is needed when the product has been damaged in any way, such as power supply cord or plug is damaged, liquid has been spilled or objects have fallen into the product, the product has been exposed to rain or moisture, does not operate normally, or has been dropped.

# STEP 1 - PREPARING TO MOUNT THE CAMERA

- 1. The mounting surface must withstand five times the camera weight.
- 2. Do not let the cables get caught in improper places or the electric line cover can be damaged. This may cause a short or fire.
- 3. Using the mounting template sheet or the camera itself, mark and drill the necessary holes in the wall or ceiling.

# STEP 2 – POWERING THE CAMERA

Pass the wires through and make all necessary connections.

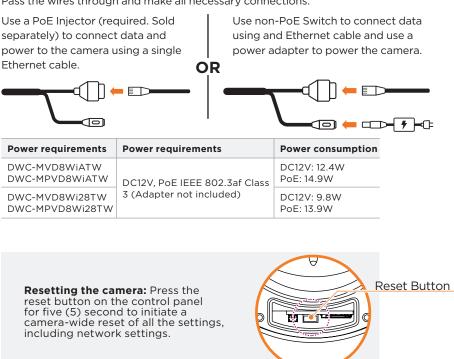

# STEP 3 - INSTALLING THE CAMERA

1. Attach the camera to the mounting surface using the included anchors and screws.

Using the bolt and screws installation:

- 1. Using the mounting template, mark and drill the holes on the mounting surface.
- 2. Secure the two long mounting screws to the camera's base.
- 3. Pass the wires through and make all necessary connections.
- 4. Pass the two mounting screws through the mounting surface. Lock the screws into place by using the 2 mounting nuts. Rotate the locking discs over the screws until the camera is tightly secured to the mounting surface.

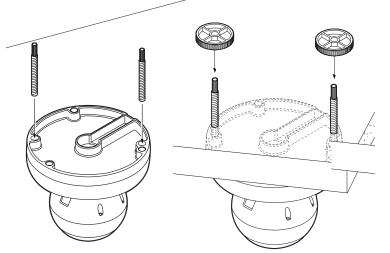

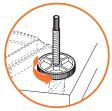

- 5. Adjust the camera's tilt and angle by loosening the tilt screw at the base of the camera module. Tighten the screw once the adjustment is complete.
- 6. Remove the protective film from the lens cover. Softly wipe the dome with lens tissue or a microfiber cloth to remove any dust or smudges left from the installation process.

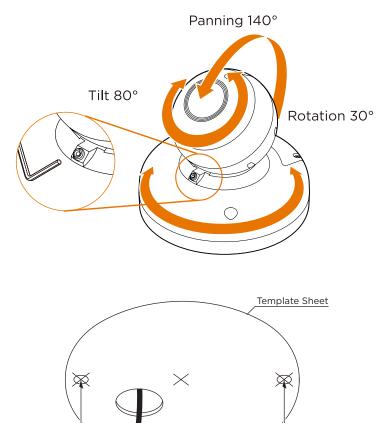

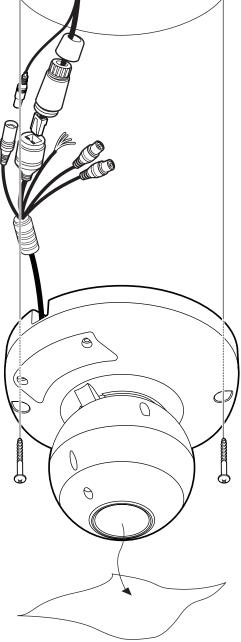

#### WATERPROOF CAP INSTALLATION

The waterproof cap set comes with two rubber rings. Use the rubber ring best suited for your network cable's diameter.

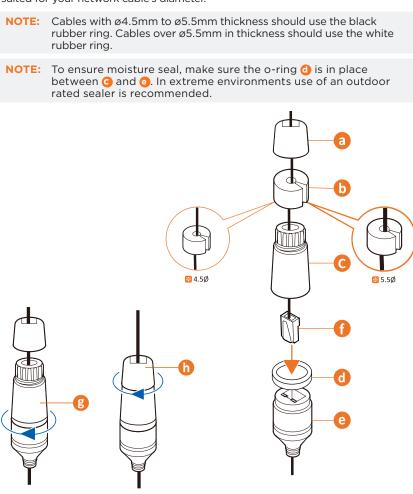

#### STEP 4 - CABLING

Use the diagram below to properly connect power, network, audio, alarm and sensors to the camera.

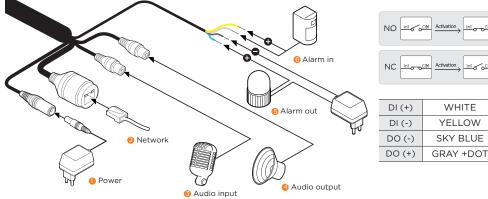

| DI (+) | WHITE    |  |  |
|--------|----------|--|--|
| DI (-) | YELLOW   |  |  |
| DO (-) | SKY BLUE |  |  |
| DO (I) | CDAV     |  |  |

#### STEP 5 - MANAGING THE SD CARD (OPTIONAL)

- Using the included wrenches , locate the SD card slot in the external 1. control panel on the side of the camera.
- 2. Insert class 10 SD/SDHC/SDXC card into the SD card slot by pressing the SD card until clicks.
- until it clicks to 5. ress the card inward release from the pull out from the slot.

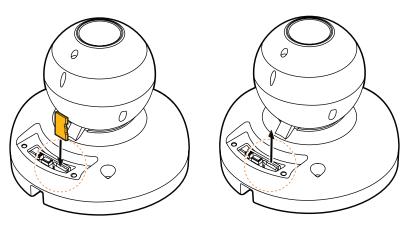

**NOTE:** Maximum SD Card size supported: Up to 1TB micro SD / FAT32. When inserting the SD card into the card slot, the SD card's contacts should be facing upward, as shown in the diagram.

#### STEP 6 – DW<sup>®</sup> IP FINDER<sup>™</sup>

- Download and install the DW IP Finder from the DW 1. website at: http://www.digital-watchdog.com
- Open the DW IP Finder and click 'Scan Devices' to 2. find the camera on the network.
- 3. A password must be set when connecting to the camera for the first time.
  - a. Check the box next to the camera. b. Click "Bulk Password Assign" on the left.

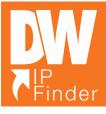

- c. Enter admin/admin for the current username and password. Enter a new username and password to the right.
- Password must have at least eight (8) characters and at least four (4) combinations of uppercase and lowercase letters, numbers and special characters. Passwords cannot contain the user ID.
- d. Click "change" to apply all changes.

# STEP 7 - WEB VIEWER

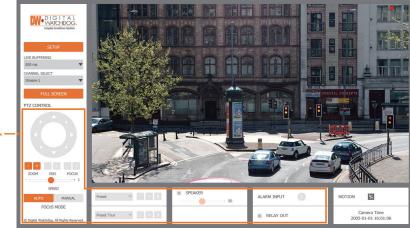

\*The GUI display may differ by camera models.

- 1. Find the camera using the DW IP Finder.
- 2. Double-click on the camera's view in the results table.
- 3. Press the 'View Camera Website'.
- 4. Enter the camera's username and password you setup in the DW IP Finder.

If you did not setup a new username and password, a message will direct you to setup a new password for the camera to view the video.

| Attp://192.168.10.159/ - IP Camera - Internet Explorer                                                                                                    |                 |         | × |
|----------------------------------------------------------------------------------------------------|-----------------|---------|---|
| Change admin's password                                                                                                    |                 |         |   |
| Password                                                                                                    |                 |         |   |
| Retype Password                                                                                                    |                 |         |   |
| Password Hint                                                                                                    |                 |         |   |
|                                                                                                    | [ Type the Pass | sword ] |   |
| Password requirement : minimum 8 characters with at least three combinations of uppercase letters, lowercase letters, numbers and special characters. Acceptable special characters are; ~`1 $$^()$ |                 |         |   |
|                                                                                                    |                 |         |   |
| CHANGE PASSWOR                                                                                                    | D CHANGE LATER  |         | ~ |

When accessing the camera for the first time, install the VLC player for web files to view video from the camera.

NOTE: Please see the full product manual for web viewer setup, functions and camera settings options. This products is covered by one or more claims of the HEVC NOTE: Patents listed at patentlist.accessadvance.com.

digital-watchdog.com

Tel: +1 (866) 446-3595 / (813) 888-9555

Technical Support Hours: 9:00AM - 8:00PM EST, Monday through Friday

Copyright © Digital Watchdog. All rights reserved. Specifications and pricing are subject to change without notice.